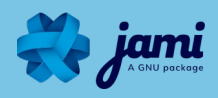

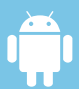

 $\Gamma$ 

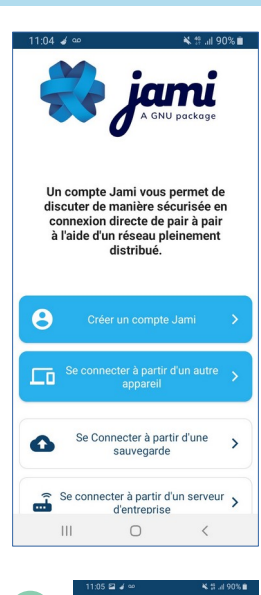

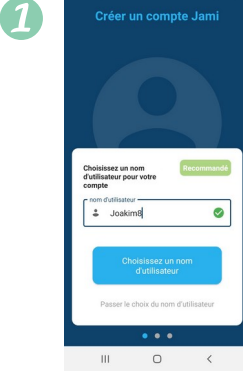

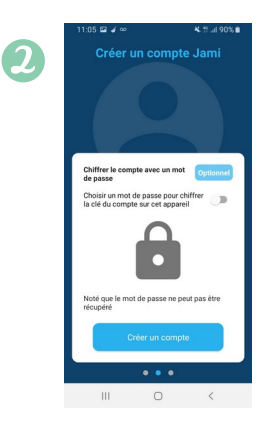

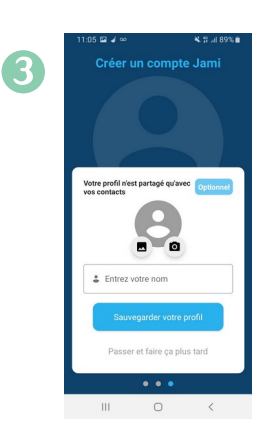

CLIQUEZ SUR L'ICÔNE JAMI

TÉLÉCHARGEZ JAMI SUR VOTRE SMARTPHONE OU TABLETTE SUR LA BOUTIQUE Google Play ou sur **F-Droid** ou sur **aurora store** 

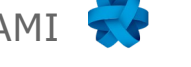

SUR VOTRE TÉLÉPHONE POUR OUVRIR L'APPLICATION

OUVREZ L'APPLICATION :

*(appli installant les apllis de google play sans compte google)*

CLIQUEZ > Créer un compte Jami

**CRÉER UN NOUVEAU COMPTE:** *Donner vos informations personnelles est OPTIONNEL*

**1-** Choisissez un nom d'utilisateur (*OPTIONNEL*). *Si vous ne souhaitez pas ajouter un nom d'utilisateur, vous devrez partager votre ID de 40 caractères à vos contacts. Cet ID est un identifiant aléatoire généré aléatoirement par jami.*

*Vous pourrez choisir un nom d'utilisateur plus tard.*

**2-** Créez un mot de passe (OPTIONNEL)ATTENTION Il n'y a pas de procédure "J'ai oublié mon motde passe", ne perdez pas votre mot de passe. Avoir un motde passe n'est pas obligatoire mais il ajoute une couche desécurité en cryptant votre clé privée localement sur votretéléphone.

**3-** Choisissez une photo de profil ou un avatar(OPTIONNEL)

Vous pouvez créer un compte **sans** enregistrer vos informations personnelles :

CLIQUEZ SUR "Passer le choix du nom d'utilisateur'' CLIQUEZ "Créer un compte" CLIQUEZ "Passer et faire ça plus tard"

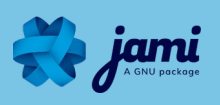

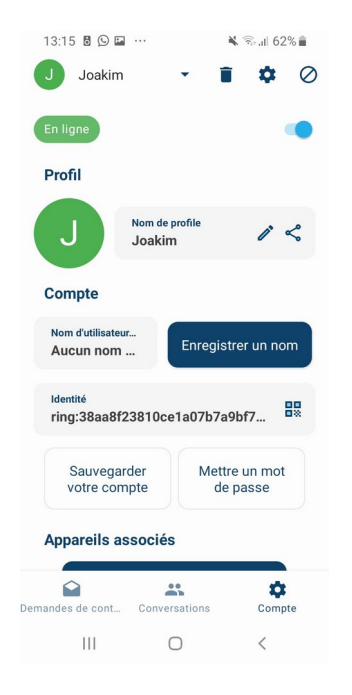

#### **FAITES UNE SAUVEGARDE DE VOTRE COMPTE (OPTIONNEL) :**

Avec Jami, VOUS êtes le seul à avoir le contrôle devos données personelles.

Dans la section ''Compte'', vous pouvez faire une sauvegarde de votre compte. Cela vous permet de : 1- Transférer votre compte sur n'importe lequel de vos appareils

2- Gardez vos contacts et vos conversations

### **FÉLICITATIONS ! Votre compte Jami est créé :**

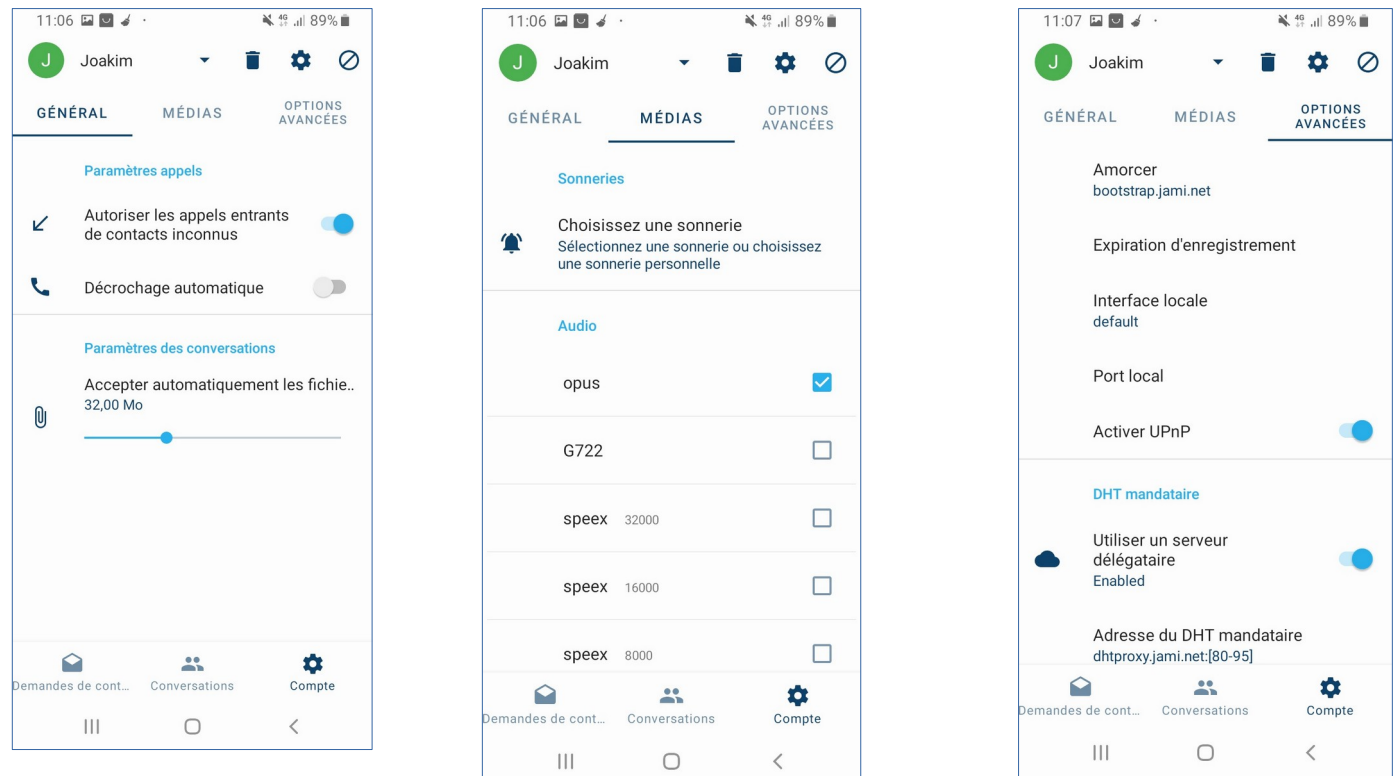

**Personnalisez votre ''Compte'' selon vos envies en**  cliquant sur  $\mathbf{\Omega}$  en haut pour plus de paramètres.

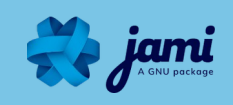

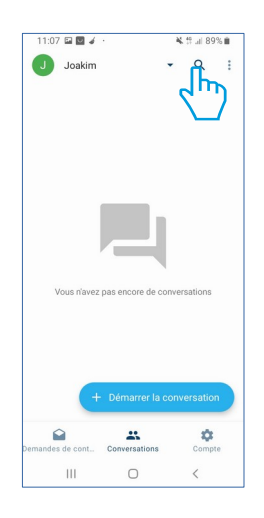

#### $\frac{1}{2}$ Ŧ  $\leftarrow$ jul33  $\times$ 器QR Code nukli lh  $\circ$  $\frac{2\pi}{\pi}$  $\ddot{\phi}$  $\mathop{\rm III}$  $\circ$  $\epsilon$

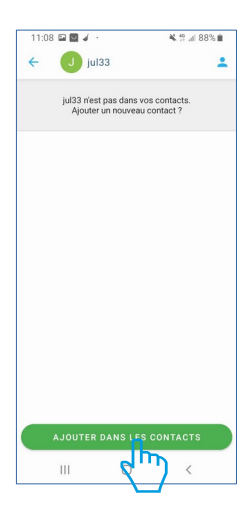

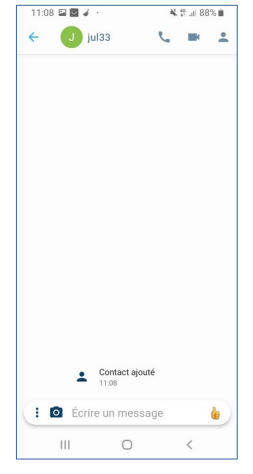

#### **AJOUTER DES CONTACTS:**

- **1-** TAPER le nom d'utilisateur
- ou l'identifiant dans la Barre de Recherche

**2-** CLIQUER sur le contact recherché

**3-** CLIQUER SUR ''Ajouter dans les contacts''

Votre contact est AJOUTÉ

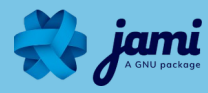

#### **UTILISEZ LES FONCTIONNALITÉS JAMI :**

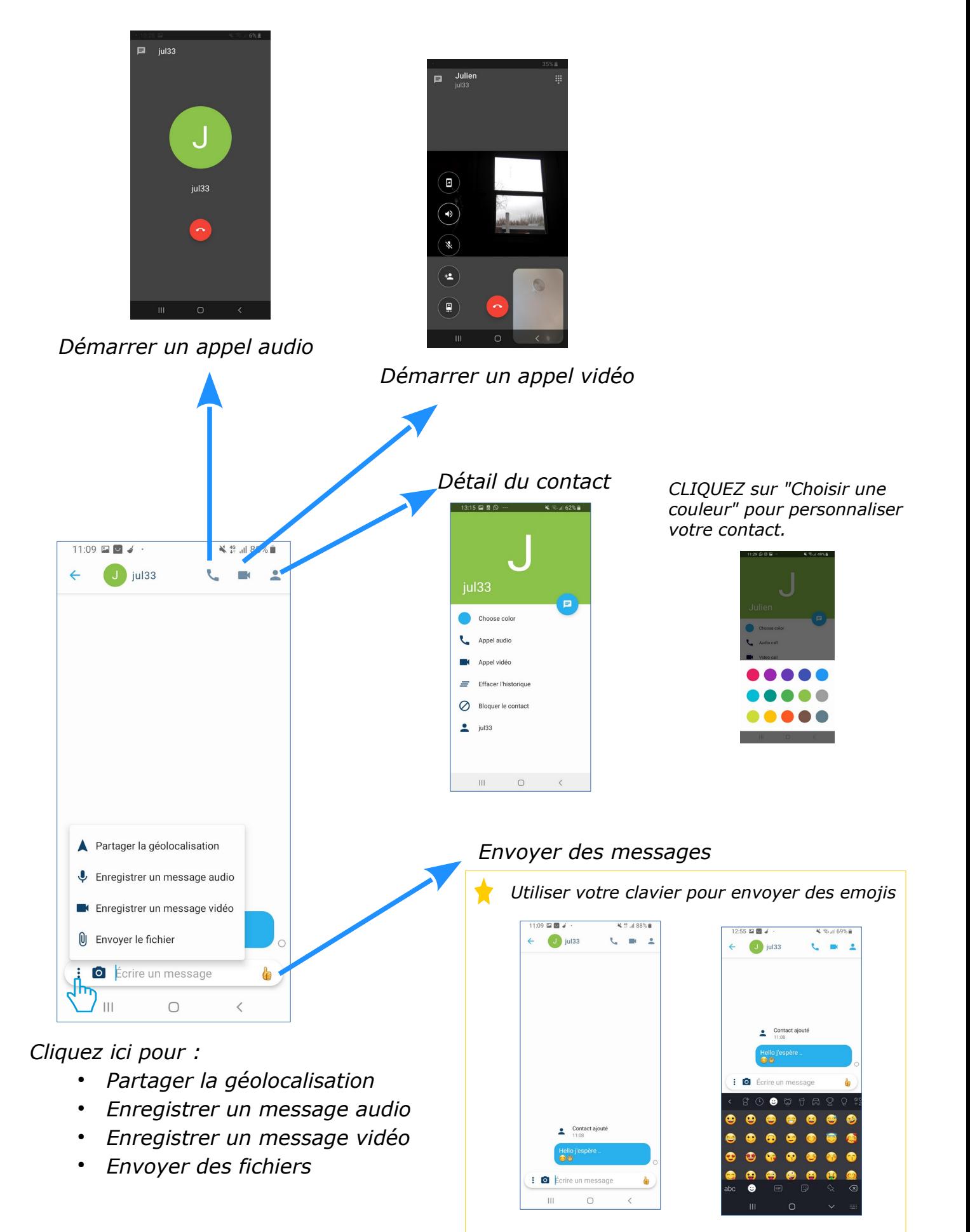